# Le basi dell'informatica L'INFORMAZIONE

### L'informazione online

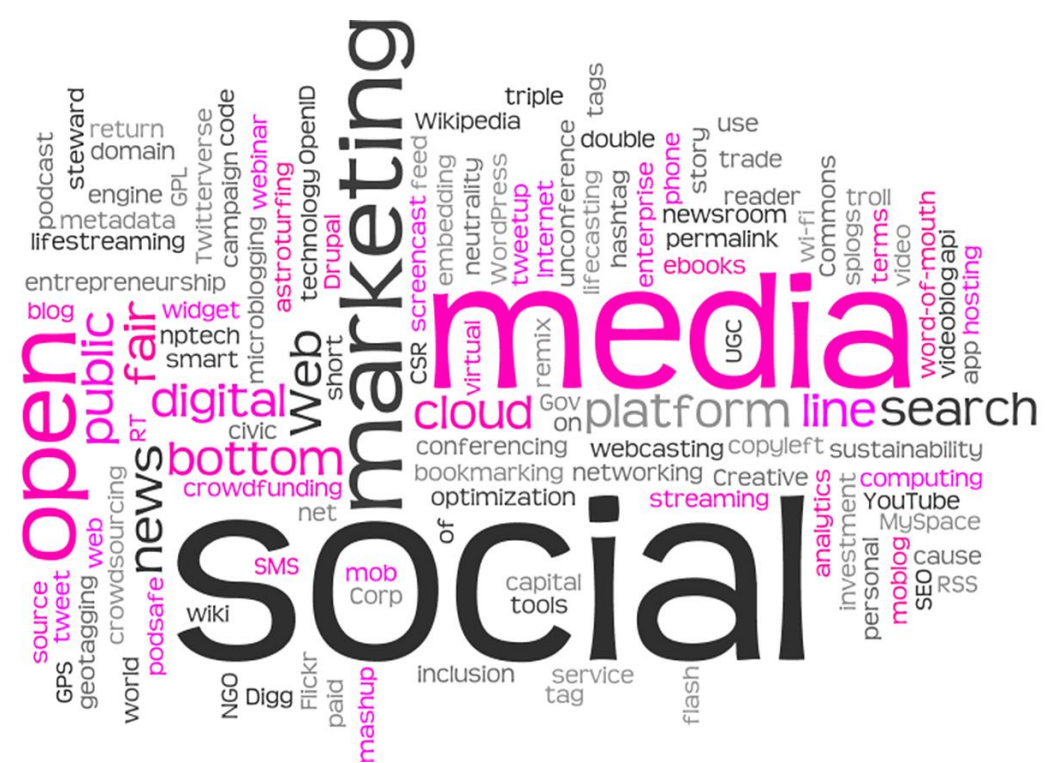

#### L'informazione oggi è online.

Può essere gratuita o a pagamento, ma oggi la maggior parte delle persone si informa online.

La rete è affidabile per informarsi?

Sì, a patto di sapersi muovere e non fidarsi di tutto quello che si legge.

Le fonti sono importanti e in queste due ore imparerai a distinguere quelle affidabili da quelle che lo sono meno

In ogni caso, anche se una fonte è considerata affidabile, è sempre meglio non accettare nulla acriticamente. Meglio verificare la notizia su più fonti, per essere sicuri,. E, idealmente, andare all'origine.

Anche i migliori giornalisti e le migliori testate hanno sbagliato. Spesso, anche ammettendo l'errore e pubblicando una smentita nei giorni successivi.

#### Dove trovare news e approfondimenti online?

#### Siti di quotidiani e testate giornalistiche

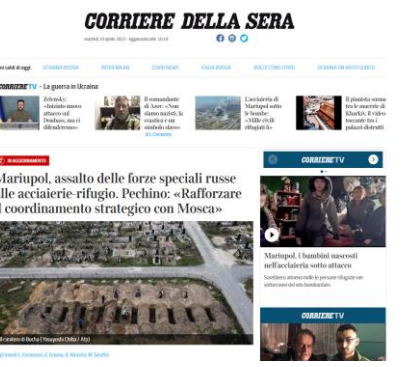

#### Fonti ufficiali (Comune, Governo, Associazioni)

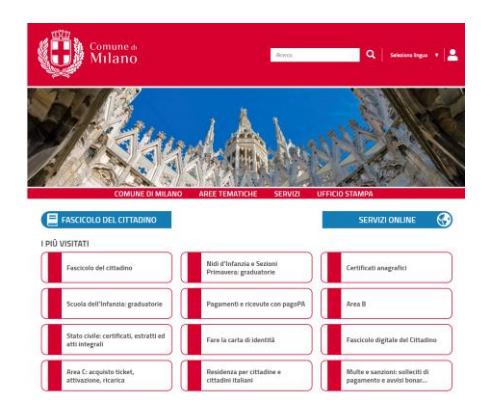

#### Sulle pagina social di testate e fonti

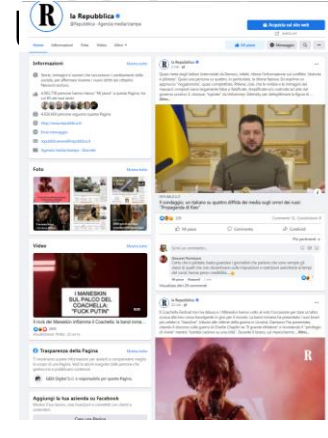

Il modo più semplice di cercare informazioni sono ovviamente i siti delle testate giornalistiche.

Anche i migliori quotidiani possono sbagliare, naturalmente, ma nelle redazioni solitamente c'è un catena di controllo che privilegia l'affidabilità. In caso di errori, poi, le testate più serie tendono a rettificare le notizie.

Il consiglio è quello di controllare sempre da più fonti la notizia, per verificare se ci sono discrepanze

Un'altra ottima fonte di informazioni, soprattutto per quanto riguarda leggi, decreti, servizi al cittadino e burocrazia, sono i siti delle istituzioni stesse: il del Comune di residenza, della Regione, ma anche delle istituzioni nazionali come l'Istituto Superiore di Sanità (www.iss.it), l'Agenzia delle entrate (https://www.agenziaentrate.gov.it), dell'INPS (www.inps.it).

I social sono affidabili per le news? Dipende: un post di un perfetto sconosciuto no, non necessariamente lo è. Un post pubblicato sulla pagina Facebook di una testata giornalistica, al contrario, è più credibile, dato che rifletterà quanto pubblicato sui giornali stessi.

#### «Scoprire» le news: Google Discover

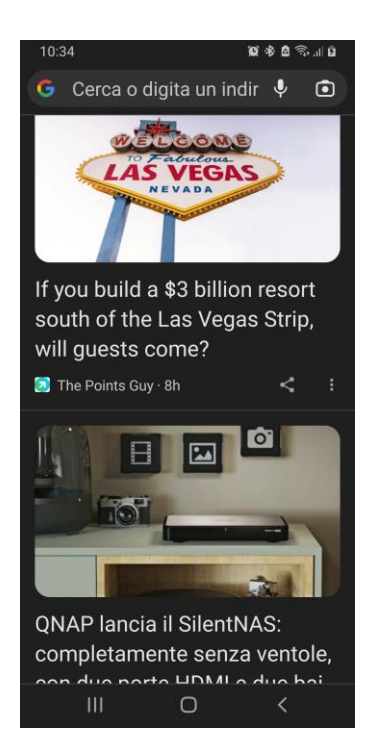

Google Discover seleziona automaticamente news per te, sulla base delle tue preferenze (cronologia, ricerche…).

#### Funziona solo su Mobile

Per usarlo non devi fare altro che aprire il browser Chrome sullo smartphone e scrollare verso il basso: appariranno una serie di notizie selezionate appositamente per te

# Come funziona Google Discover?

Google Discover ti propone una lista di news su temi che potrebbero interessarti.

Per individuarli Google analizza:

- Le tue ricerche, recenti e passate
- La tua cronologia di navigazione
- I tuoi interessi, che deduce sia dalle ricerche, sia dalla navigazione, sia dalle inserzioni che clicci
- I temi che secondo Google sono più «importanti» per il tuo profilo

Google non indica chiaramente quali segnali usa per selezionare le news per uno specifico utente, ma i dati si basano su interessi e sua attività online. Il feed di Google Discover può essere in ogni caso ritoccato per eliminare siti (o temi) considerati poco interessanti, così da tarare meglio l'esperienza.

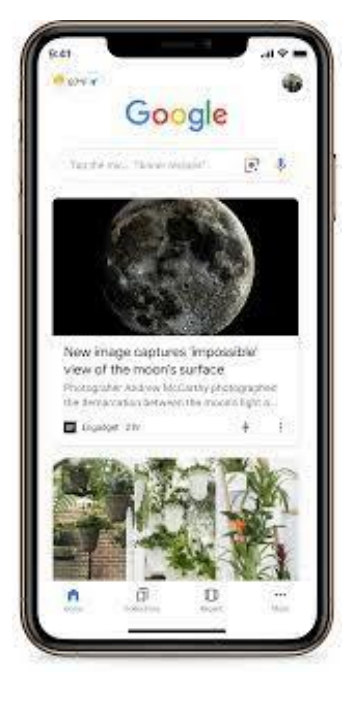

### «Personalizzare» Google Discover

Una notizia trovata su Discover è poco interessante o ritieni che la fonte non sia affidabile? Clicca sui tre puntini di fianco alla news…

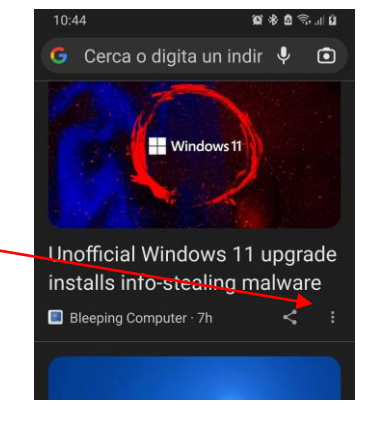

… da questo menu potrai eliminare il sito dall'elenco di quelli da proporti su Discover. Ma anche, indicare che non ti interessa l'argomento (in questo caso si parla di Malware).

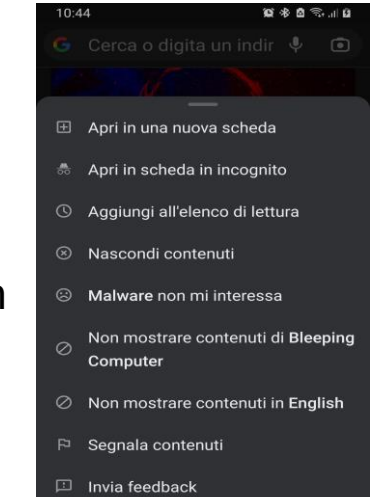

Se invece ti interessa, puoi anche aprire la news in Chrome o aggiungerla all'elenco per leggerla poi in seguito.

Facendolo con frequenza, col tempo sarà possibile ottenere un feed sempre più personalizzato e tarato sulle proprie esigenze.

Il vantaggio di Google Discover è che ti permette di scoprire siti e tematiche che con la normale navigazione potrebbero sfuggirti.

## Gli aggregatori di notizie

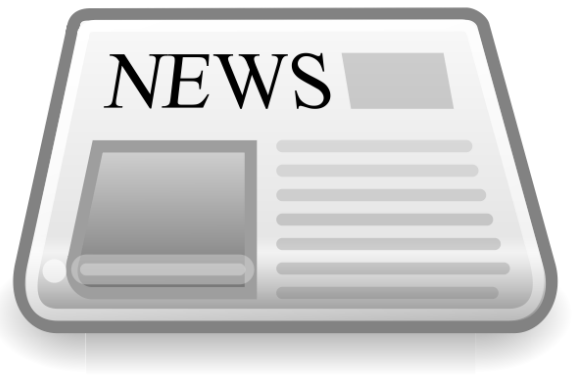

Solitamente le persone si affidano a decine di siti come fonte di informazione, indipendentemente dal tema.

Spesso, si perde quindi molto tempo a visitare uno per uno i vari siti, con il rischio di perdersi qualcosa.

Gli aggregatori sono delle app o dei servizi che tengono traccia dei Feed RSS dei contenuti pubblicati su un sito, e li elencano.

Utilizzando un aggregatore, è possibile vedere subito quali dei siti che segui sono stati aggiornati, e ti permettono di accedere direttamente ai nuovi contenuiti

# Gli aggregatori di notizie

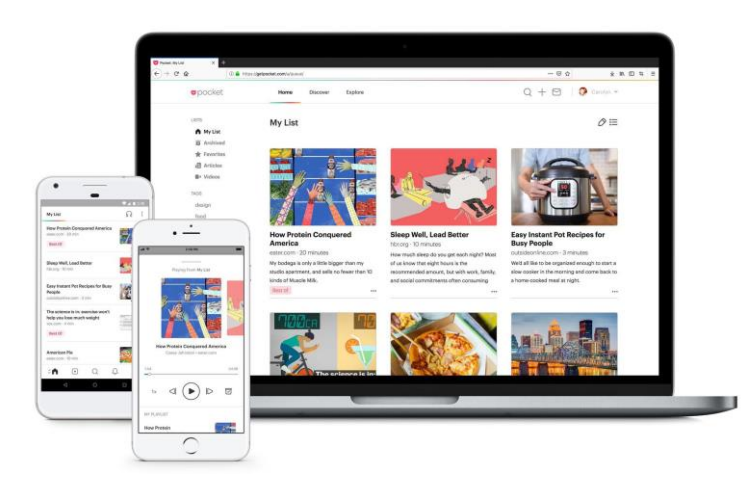

Tutte le news pubblicate su tutti i siti che desideri in un solo luogo, organizzate per argomento e data di pubblicazione.

Il principale vantaggio degli aggregatori è che ti fanno risparmiare tempo: invece di aprire vari siti, avrai indicate sinteticamente in una singola pagina tutte le novità pubblicate per ciascuno di essi. Ti verranno segnalate solo le news non lette, così da semplificarti la vita

Potrai segnarti anche in una lista le notizie che non hai avuto tempo di leggere subito e hai voluto «salvare» per dopo

# Gli aggregatori di notizie

La tecnologia su cui si basano gli aggregatori di notizie si chiama RSS.

Ogni sito pubblica un elenco di articoli e notizie pubblicate sotto forma di feed RSS. Questo feed può essere inserito in un aggregatore per visualizzare facilmente la lista e accedere direttamente alle pagine, senza passare dalla homepage.

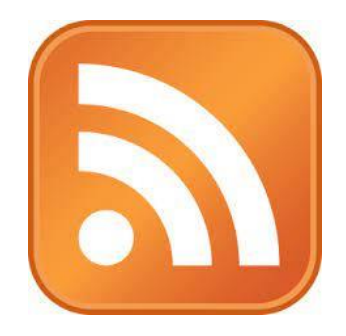

RSS definisce una struttura adatta a contenere un insieme di notizie, ciascuna delle quali sarà composta da vari campi (nome autore, titolo, testo, riassunto, ...). Quando si pubblicano delle notizie in formato RSS, la struttura viene aggiornata con i nuovi dati; visto che il formato è predefinito, un qualunque lettore RSS potrà presentare in una maniera omogenea notizie provenienti dalle fonti più diverse.

## Feedly, l'aggregatore gratuito

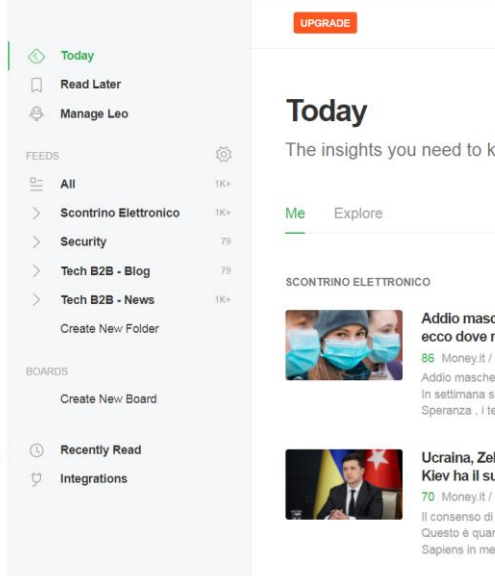

♦

 $^{+}$ 

 $\alpha$ 

 $\circlearrowright$ 本

 $\odot$ 

eep ahead

cherine al chiuso dal 1º maggio, resteranno in vigore

#### 6h

erine al chiuso dal 1º maggio? Ecco dove resteranno in vigore. si svolgerà la cabina di regia con il ministro della Salute Roberto ecnici e in videoconferenza il presidente del Consiglio Mario

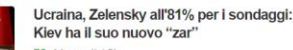

6h

Volodymyr Zelensky sarebbe ormai pressoché totale in patria. nto emerge da un sondaggio realizzato a fine marzo da Info erito alle prossime elezioni presidenziali in Ucraina. C'è da dire

#### Con la guerra in Ucraina torna l'incubo Isis. Ecco perché

20 QuiFinanza / 6h

Fra gli effetti secondari dell' invasione russa in Ucraina e della guerra in territorio europeo, c'è anche l'incubo di un ritorno di fiamma del terrorismo islamista. Il nuovo portavoce dell'Isis. Abu-Omar al-Muhaiir . ha infatti diffuso Fra i vari aggregatori sul mercato, Feedly è uno dei migliori:

- Facile da usare
- Gratuito
- Altamente configurabile

#### **https://feedly.com**

**A** feedly

Feedly Enterprise v Blog Pricing **GET STARTED** 

LOGIN

**1** - Vai su <https://feedly.com/> e clicca su **Get Started** per registrarti

**2** – Se hai un account Google o Apple, puoi registrarti con un clic selezionando **Sign up with Google** o **Sign up with Apple**.

In caso contrario, seleziona **View other ways to sign up** per usare la tua e-mail

Gli altri metodi di registrazione sono sempre one clic e includono anche Facebook, Twitter o Windows.

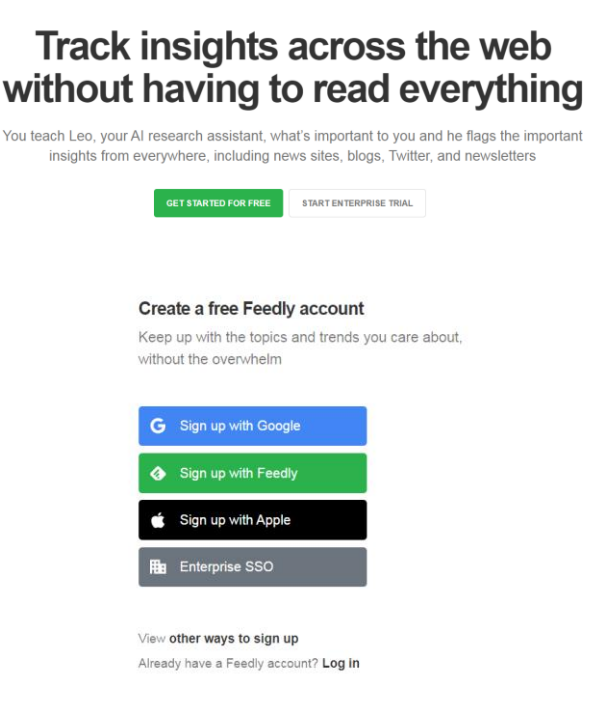

Il primo impatto con Feedly sarà una pagina vuota.

Cliccando su **Explore** avrai una lista di fonti selezionate da Feedly sulla base degli argomenti più cliccati e ricercati del momento.

Questa lista, però, è generica e non ancora personalizzata.

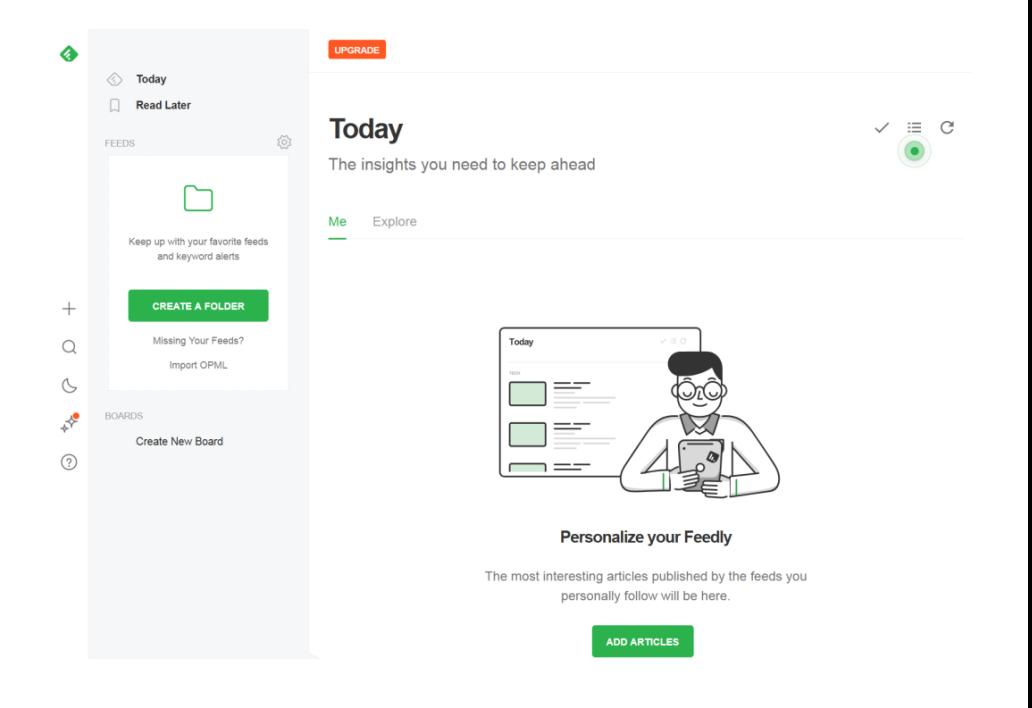

#### Per creare i tuoi feed personalizzati, clicca su **Add Articles** o sul simbolo «**+**» nella barra di sinistra

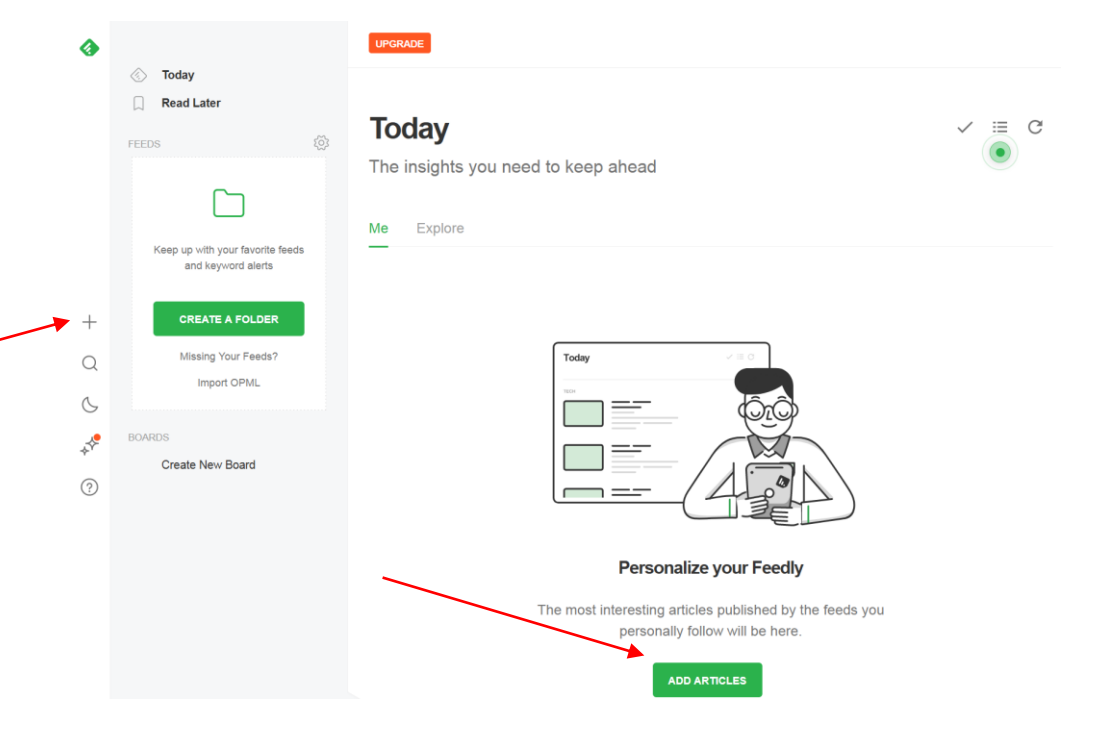

Come prima cosa, seleziona la lingua: quella predefinita è l'inglese, ma se voi che ti vengano suggeriti anche contenuti in italiano, devi impostarla.

Dopo aver impostato la lingua, seleziona uno o più temi di interesse.

Non ci si deve limitare ai soli temi indicati: si possono aggiungere anche temi non presenti nella lista dalla barra di ricerca, o inserire l'indirizzo dei siti di cui si vuole tenere traccia. Si può anche decidere di seguire uno dei feed RSS pubblico.

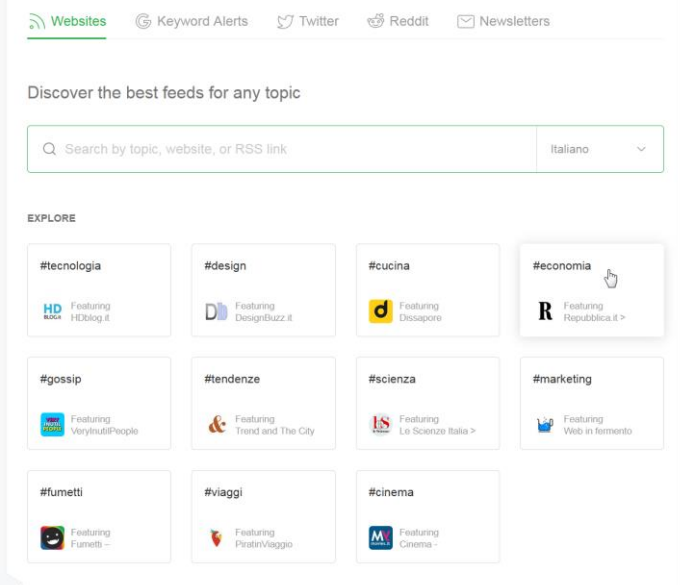

Puoi inserire dei temi di tuo interesse (**Topic**), come moda, calcio, ricette, economia, tecnologia, ma anche inserire i tuoi siti preferiti.

Per ogni risultato, ti verranno presentati dei suggerimenti su siti simili. Se inserisci il sito del Corriere.it, ti verranno proposti automaticamente i siti di altre testate italiane.

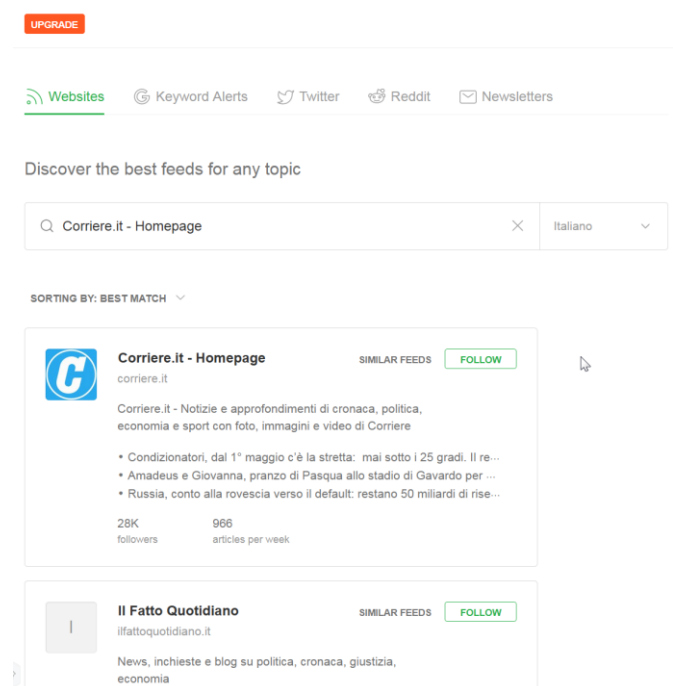

Per aggiungere un sito o un tema al tuo «feed» clicca su Follow. Se non hai creato ancora una cartella, di verrà richiesto di farla.

Utilizza nomi intuitivi: suddividere in maniera intelligente i feed in varie cartelle ti aiuterà a trovare più velocemente quello di cui hai bisogno.

Puoi anche inserire un feed generico, per esempio quello di Google News.

Meglio usare una struttura di cartelle ben organizzata e pensata. Almeno inizialmente, però, non è necessario impazzire: si potranno riorganizzare le cartelle successivamente, cliccando sull'icona a forma di ingranaggio sul lato sinistro.

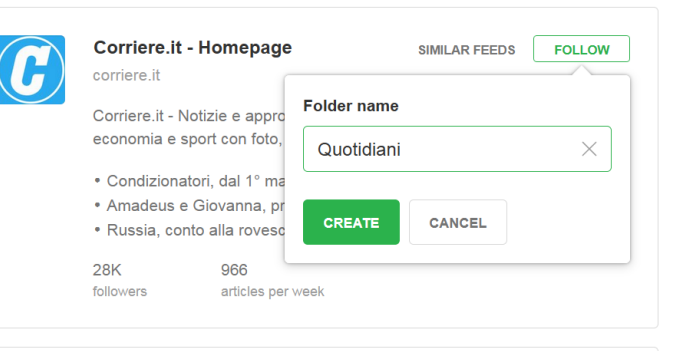

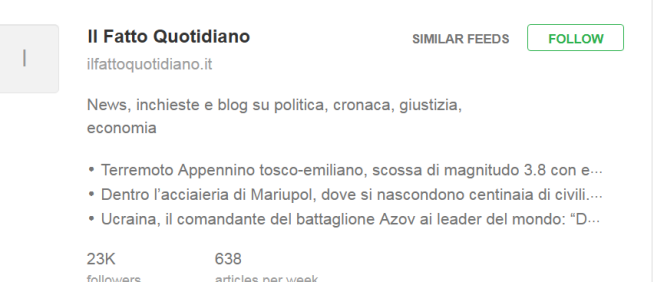

#### Feedly: anche su mobile

Non c'è solo il destkop: potrai tenere sotto controllo i tuoi feed su Feedly anche da smartphone e tablet. L'interfaccia è un po'meno comoda.

Usando il browser o, meglio, l'app dedicata, sempre gratuita, che trogli su App Store di Apple e Google Play Store.

Basterà effettuare il login con l'account già usato in precedenza. Tutti i dati saranno poi sincronizzati in tempo reale su tutti i dispositivi

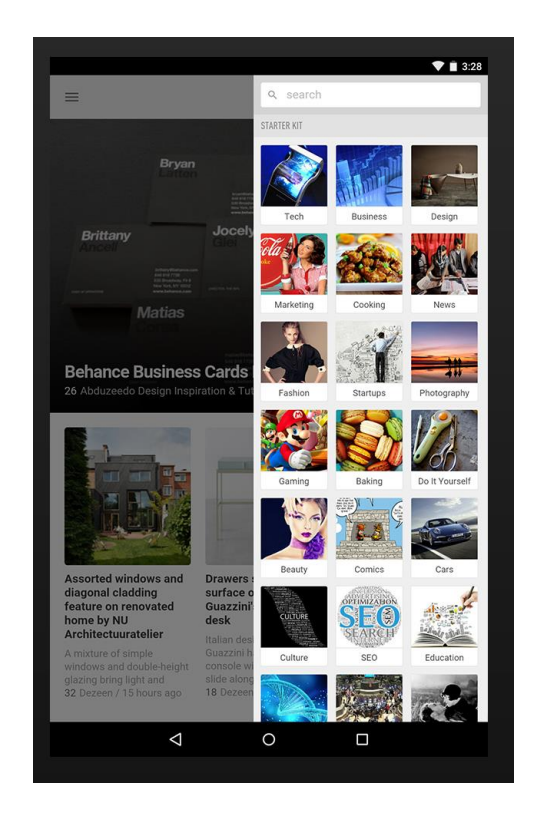

#### Cercare le news su Google

Consultare i siti dei quotidiani è utile per vedere cosa sta succedendo nel mondo e quali sono i temi più importanti.

Se però stai cercando una news su un tema specifico, la soluzione più semplice è usare Google, restringendo i risultati alle Notizie.

Appariranno solo risultati di testate giornalistiche o, in generale, di informazione.

La selezione non è perfetta è può capitare anche qualche sito poco affidabile, quindi quando si ricerca la notizia, non fermarsi mai al primo risultato, ma verificarla sempre su altre testate, per vedere se confermano le informazioni

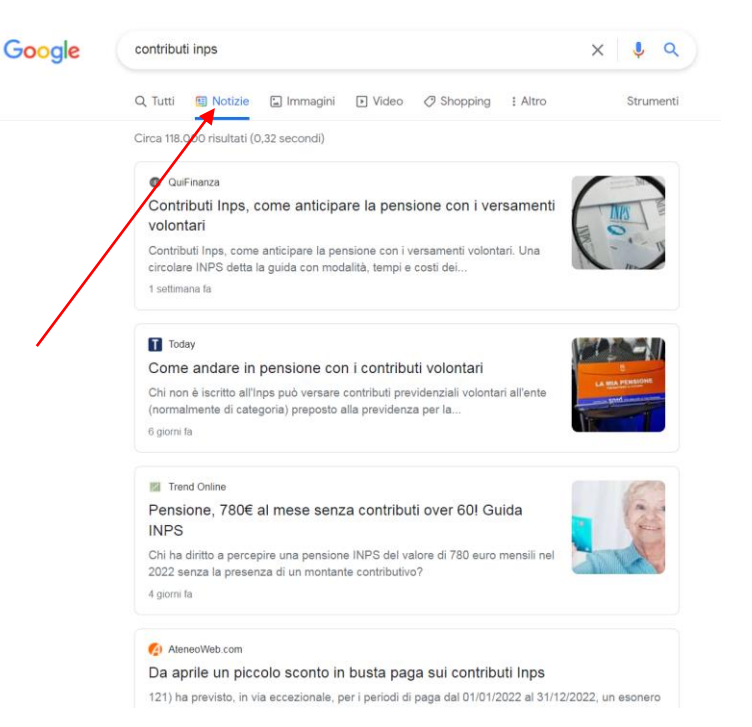

#### Ricerca avanzata di news

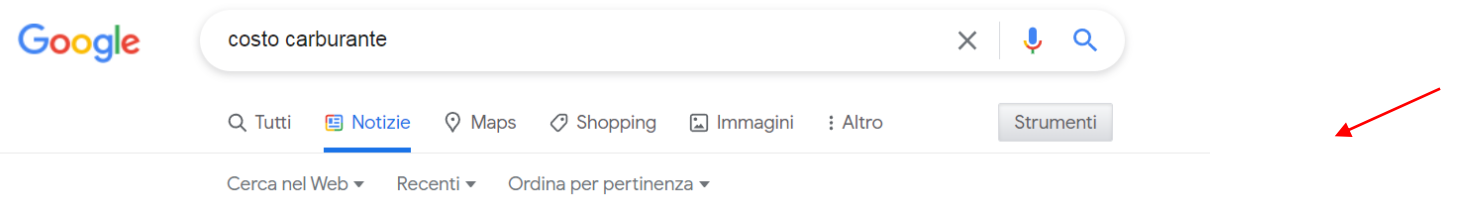

Puoi rifinire ulteriormente la ricerca delle notizie cliccando su **Strumenti**.

Apparirà una piccola barra in basso che ti permetterà di decidere se vedere tutti i contenuti «Cerca nel Web» o solo le pagine in Italiano. L'ordine predefinito è la **Pertinenza**: Google ti mostrerà prima i risultati che ritiene più significativi. In alternativa, puoi ordinare i risultati per **Data**. Infine, potrai indicare se farti mostrare solo le news «Recenti» (impostazione predefinita) o specificare un intervallo di date.

### Ricerca avanzata di news

Per fare ricerche ancora più approfondite è possibile utilizzare gli operatori booleani:

**Automobili + elettriche** ricercherà le pagine che contengono entrambi i termini

**Automobili OR elettriche** ricercherà le pagine che contengono uno dei due termini, ma non entrambi

**Automobili – elettriche** ricercherà le pagine che contengono automobili ma NON elettrice

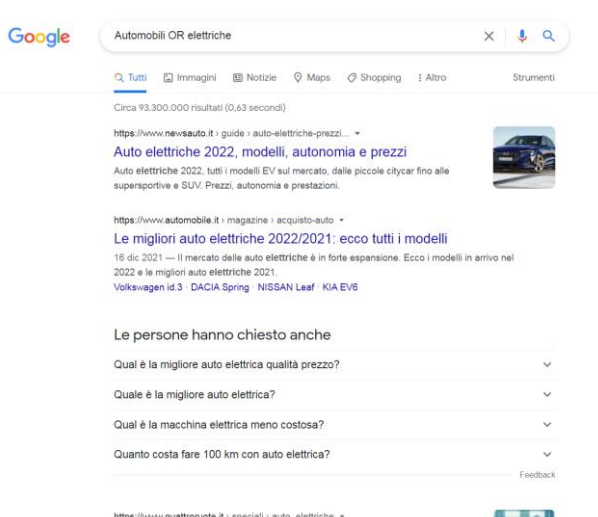

https://www.quattroruote.it > speciali > auto\_elettriche > Auto elettriche - Quattroruote it

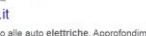

Scopri su Quattroruote lo speciale dedicato alle auto elettriche. Approfondimenti, provi su strade, guida ai modelli e consigli per gli acquisti. <u> 1980 - Jan Barbara II</u>

Un breve cenno agli operatori booleani AND e OR per potenziare un po' le ricerche

**AND**: l'operatore AND è sottinteso in Google. Cercando la frase *Nel mezzo del cammin di nostra vita* ad esempio troveremo le citazioni dell'opera dantesca ma anche le pagine che contengono una o più delle parole inserite nella casella di ricerca.

**OR**: L'operatore OR può essere utilizzato quando si è alla ricerca di una pagina che contenga una certa espressione o un'altra **ma non entrambe**. Ad esempio l'espressione *hotel roma OR bologna* mostrerà la pagine che contengono le parole hotel e Roma oppure hotel e Bologna ma non quelle in cui siano presenti entrambi i nomi delle due città. Con l'uso delle [virgolette](https://www.mrflock.com/seo/ricerche-precise-google-verbatim-virgolette.html) potremmo anche applicare criteri più stringenti come accade con ricerche del tipo *"hotel roma" OR "agriturismo Bologna"*.

**NOT**: L'operatore NOT permette di **escludere alcune parole**. L'operatore si utilizza facendo precedere il segno '-' alla parola o alle parole da escludere. Se ad esempio volessimo cercare informazioni sulla parola Giove escludendo però le informazioni astronomiche potremmo ad esempio utilizzare l'espressione *Giove -pianeta*.

#### Occhio alle fake news

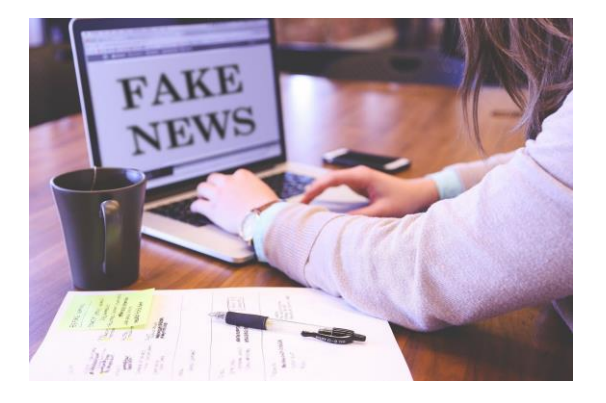

Non tutto quello che si trova online è affidabile e molto spesso è facile incappare in notizie false. ANCHE SUI QUOTIDIANI A volte si tratta di notizie totalmente false e diffuse per propaganda, in altri casi di scherzi ai quali qualcuno però arriva anche a credere.

Non sono una novità: già da decine di anni circolano le leggende urbane, storie diventate celebri alle quali in molti credono e che tuttavia non sono mai state verificate

Esempi: gli zingari che rubano i bambini, i coccodrilli nelle fogne di New York, gli amanti rimasti incastrati durante un momento di passione.

## Perché esistono le fake news?

Le motivazioni alla base di una fake news possono essere diverse:

- Disinformazione a scopi politici, sia da attori italiani sia da potenze straniere che mirano a destabilizzare il sistema di informazione
- Fare soldi facili: le fake news sono strutturate in modo da attirare clic facilmente e generare traffico su siti, che poi monetizzano dalla pubblicità
- Divertimento, come nel caso di siti satirici come Lercio.it (che ha tratto in inganno più di una persona)
- Esperimenti sociali: il caso di Ermes Maiolica, che produce fake news per meglio comprendere e spiegare i meccanismi che spingono le persone a credere o meno a certe notizie.
- 1) Visibilità
- 2) Destabilizzazione
- 3) Guadagno
- 4) Passatempo

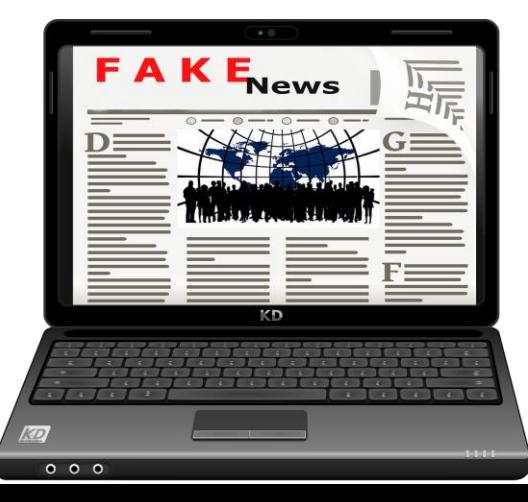

#### Perché esistono le fake news?

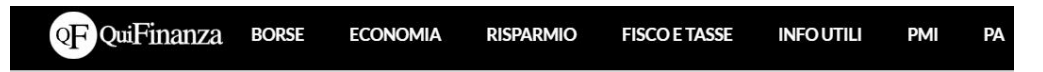

Home > Informazioni utili > Video > Le bufale sul vaccino generano milioni di euro: chi li guadagna

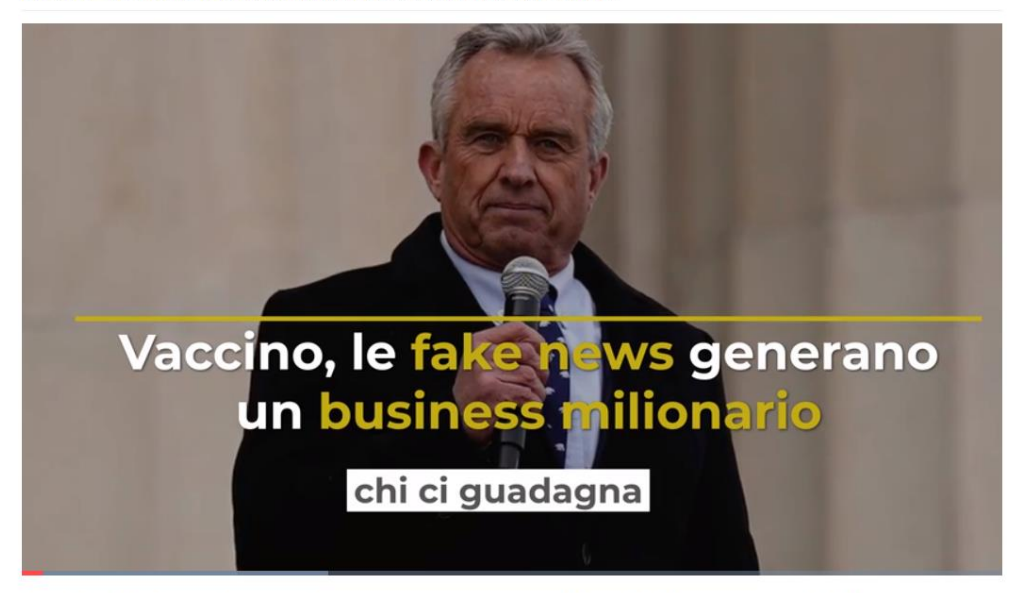

#### Le bufale sul vaccino generano milioni di euro: chi li guadagna

Le bufale sul coronavirus e sul vaccino sono tantissime e generano milioni di euro: chi c'è dietro e a chi vanno i ricavi

#### Non tutto quello che leggi online è vero e affidabile

«L'ho letto su Internet» è il nuovo mantra dopo «l'hanno detto in TV.

Per evitare di affidarti a informazioni false o distorte c'è un solo modo: verificare la notizia, controllandola su più siti affidabili e, quando possibile, risalire alla fonte.

#### Rischi penali

*«Chiunque pubblica o diffonde notizie false, esagerate o tendenziose, per le quali possa essere turbato l'ordine pubblico, è punito, se il fatto non costituisce un più grave reato, con l'arresto fino a tre mesi o con l'ammenda fino a euro 309»* **(Art. 656 codice penale)**

Earvin Magic Johnson & @MagicJohnson · 16 ago Sam & I chilling out on a bench yesterday in Forte dei Marmi, Italy. The fans started lining up to take pictures with us.

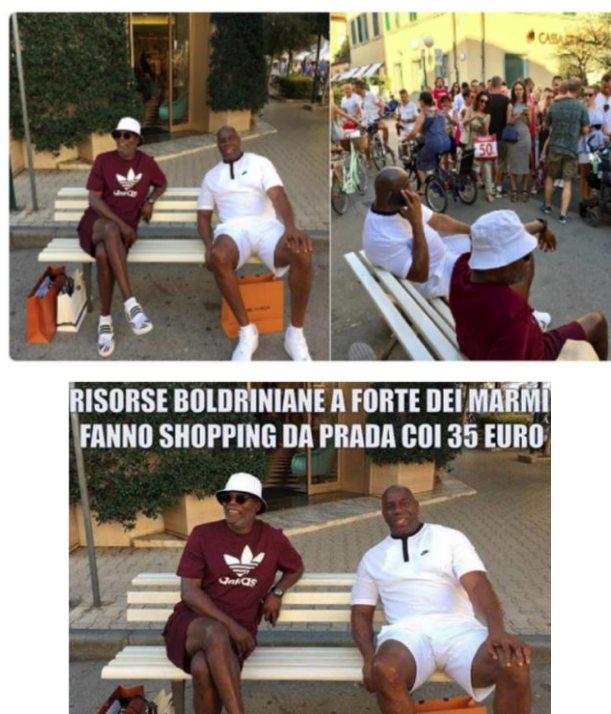

Trasformare un tweet di un personaggio famoso come Magic Johnson in messaggio razzista è veloce e semplice. A sinistra il post originale, a destra la fake news creata dall'occasione.

In questo caso non ci sono stati fini malevoli: il comico televisivo Luca Bottura ha voluto fare un esperimento per vedere come avrebbero reagito le persone online.

Nonostante la fama del personaggio, molti non lo hanno riconosciuto e hanno ceduto all'indignazione, senza pensarci un istante, condividendo l'immagine falsa e condendola con migliaia di commenti razzisti.

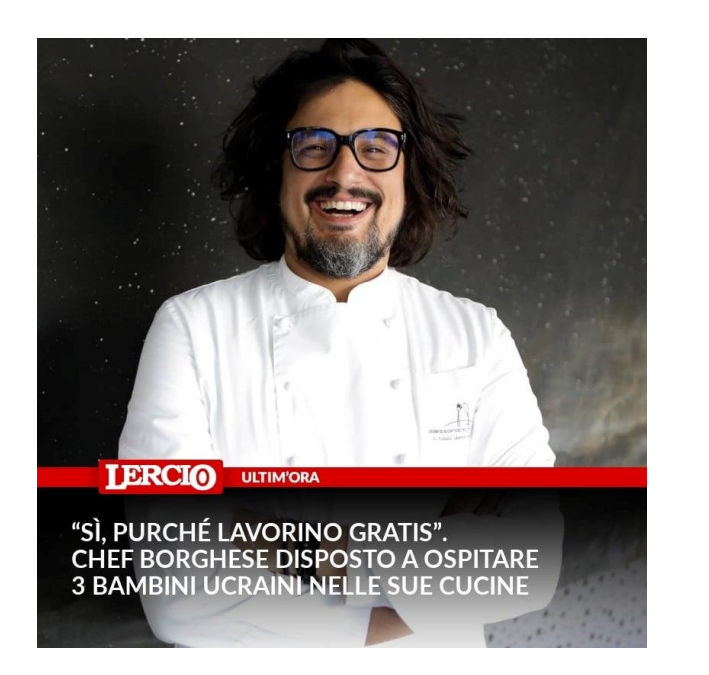

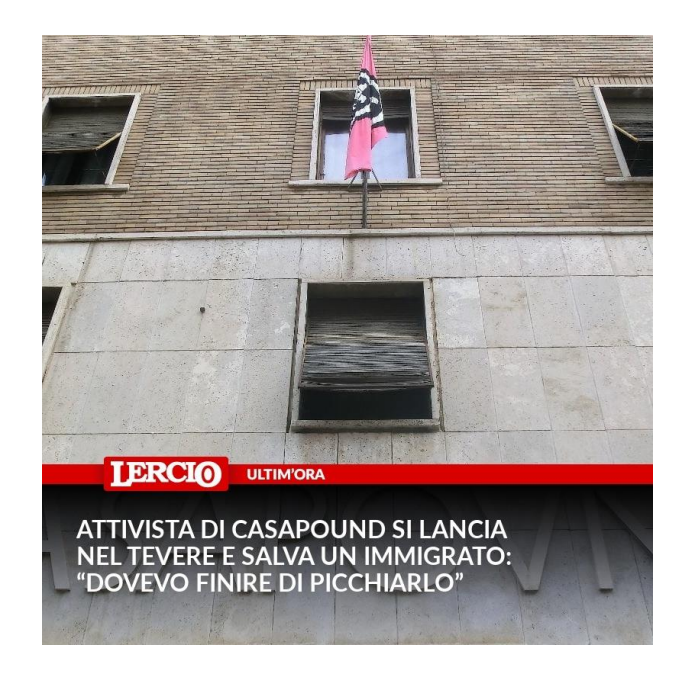

Due esempi di «notizie» del noto sito Lercio.it che inventa notizie improbabili per fare satira.

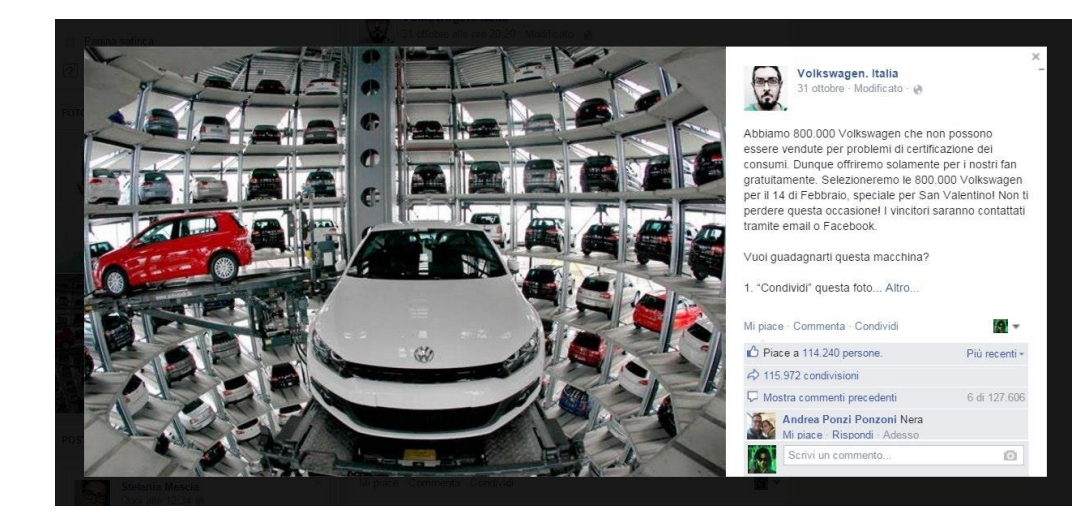

Ermes Maiolica è considerato il re della bufala sui social media. Ha iniziato facendo battute ironiche sui social e, vedendo che venivano riprese come vere da alcuni siti, ha iniziato a realizzarle appositamente, per mostrare come può essere semplice manipolare l'informazione

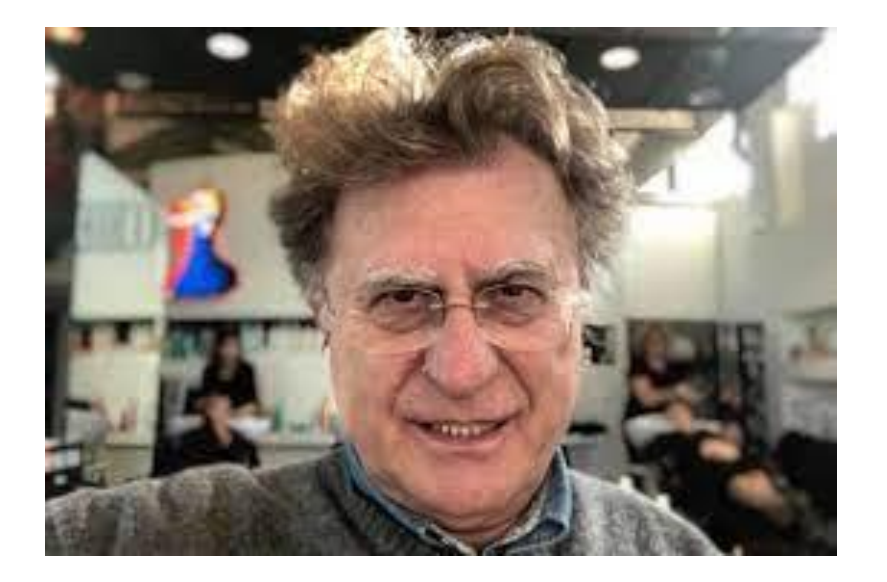

#### **Essere famosi non è garanzia di affidabilità**

Spesso molti si fidano di alcune notizie solo perché rilanciate da personaggi famosi. Red Ronnie è un notissimo conduttore italiano, grande esperto di musica.

Il fatto che abbia molto da dire e insegnare sulla musica non significa che sia competente in altri campi: ultimamente, Red Ronnie ha iniziato a supportare diverse teorie complottiste, Covid incluso.

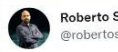

Roberto Saviano @robertosaviano

Non cercare alibi alla guerra di #Putin è il dovere di chi traccia memoria di questo conflitto che si accanisce sui corpi dei civili. Rispettare questo dolore significa non farsi cassa di risonanza della propaganda di Mosca.

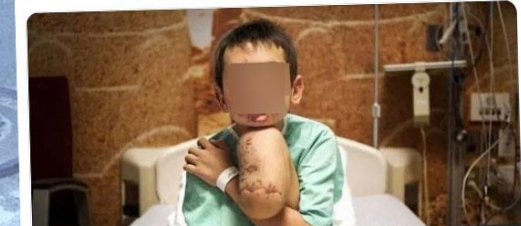

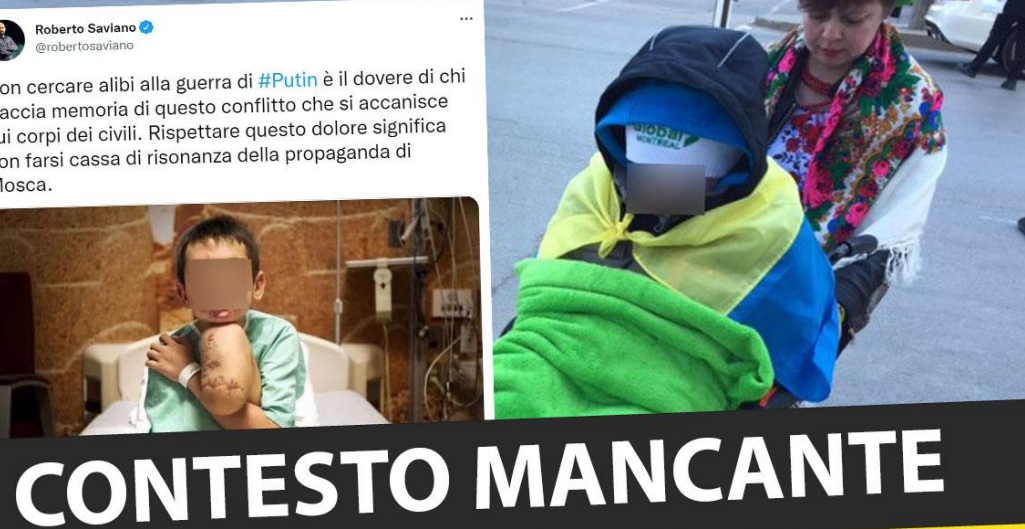

Anche personaggi autorevoli come Saviano possono sbagliare.

La foto postata in questo tweet dello scrittore è risale al 2015, ma è usata per illustrare fatti attuali

Lo sbarco sulla luna? Per alcuni (inclusi alcuni onorevoli), è stata tutta una messinscena, addirittura diretta dal registra Stanley Kubrick. Tutto ha origine da un libro del 1976 di Bill Kaysing, intitolato «Non siamo mai andati sulla luna».

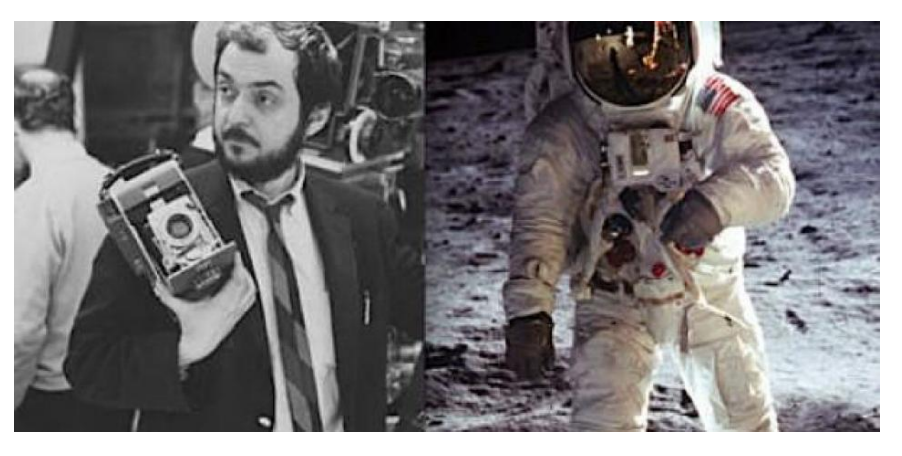

Il libro è anche piuttosto tecnico e le affermazioni fatte potrebbero sembrare anche credibili a un lettore poco esperto del tema, che effettivamente è molto complicato.

Tutte le affermazioni sono in ogni caso state smontate più volte. Paolo Attivissimo ha scritto u libro, gratuito, dove smonta tutte le affermazioni di chi nega lo sbarco sula luna. Si può trovare all'indirizzo https://lunasicisiamoandati.blogspot.com/

La faccia del diavolo fra le fiamme del World Trade Center durante gli attacchi dell'11 settembre 2001? L'immagine vera, non è ritoccata, ma quello che può sembrare un volto non è altro che una **pareidolia**, la tendenza identificare forme familiari in quello che vediamo.

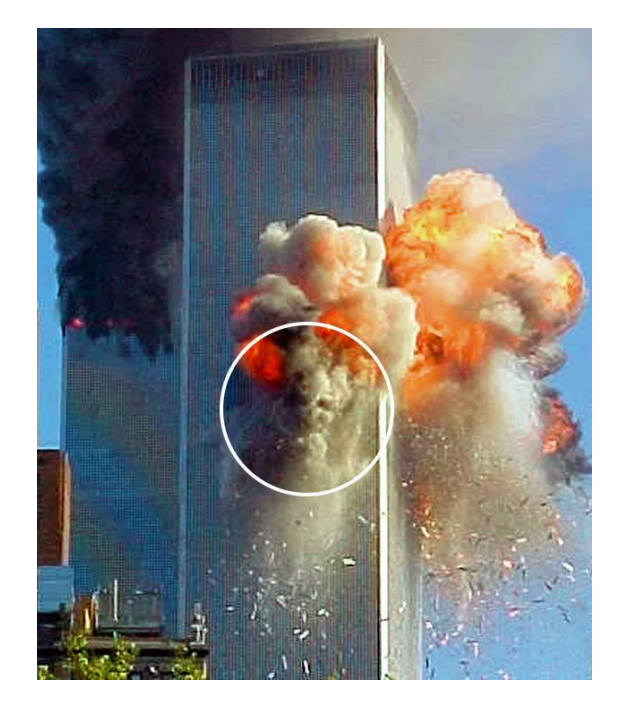

La pareidolia è la tendenza istintiva e automatica a trovare strutture ordinate e forme familiari in immagini disordinate; l'associazione si manifesta in special modo verso le figure e i volti umani.

Classici esempi sono la visione di animali o volti umani nelle nuvole, la visione di un volto umano nella luna (il "sembiante della luna") oppure l'associazione di immagini alle costellazioni.

Sempre alla pareidolia si può ricondurre la facilità con la quale riconosciamo volti che esprimono emozioni in segni estremamente stilizzati quali le emoticon.

## Quando le fake news diventano pericolose

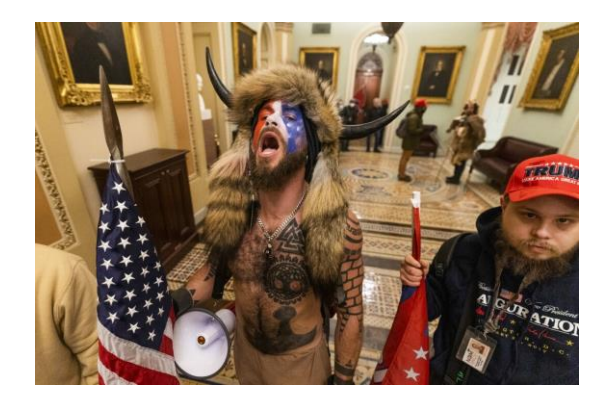

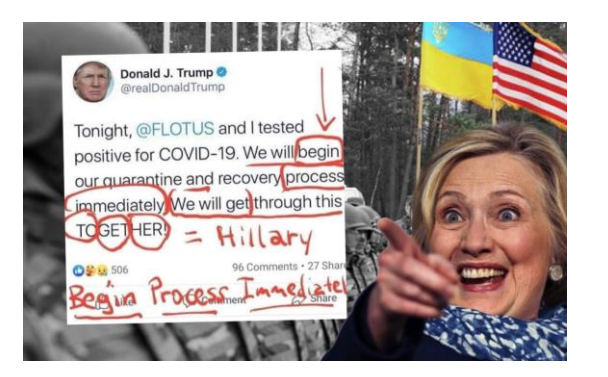

Una notizia può essere pericolosa? Sì, se è falsa. L'attacco al Congresso in USA portato avanti dai membri di Qanon non era stato scatenato per mere questioni politiche o sociali. Molti di quelli che hanno preso parte a quella manifestazione non erano solo supporter di Trump, ma persone che hanno creduto a una gigantesca teoria di complotto fatta circolare dal gruppo di estrema destra Qanon.

Fra le tante teorie promulgate da Qanon segnaliamo:

- John Kennedy, presidente assassinato nel 1963, è in realtà ancora vivo
- La famiglia Rothschild di controllare tutte le banche
- I bambini rapiti sono venduti attraverso il sito web del rivenditore di mobili Wayfair
- Credono al Protocollo dei Savi di Sion (un falso storico)
- Ritengono che gli avversari politici e i «padroni del mondo» rapiscano e uccidano bambini per procurarsi l'adrenocromo

## Quando le fake news diventano pericolose

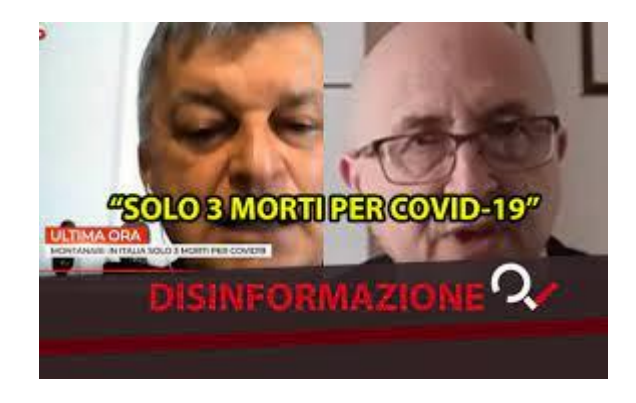

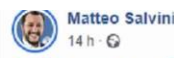

**O !!** INCREDIBILE !!! |

Da Tor Leonardo (Rai Tre) del 16.11.2015 servizio su un supervirus polmonare Coronavirus creato dai cinesi con pipistrelli e topi. pericolosissimo per l'uomo (con annesse preoccupazioni) Dalla Lega interrogazione urgente al presidente del Consiglio e al Ministro deali Esteri.

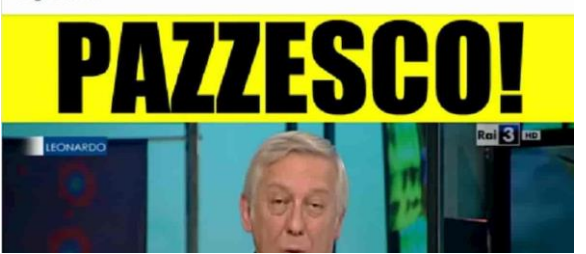

Le tante false notizie sul Covid, diffuse anche da premi Nobel come Luc Montagnier e parecchi politici, sia italiani sia di altri Paesi.

Questo fiorire di false informazioni ha portato molta gente a diffidare di mascherine, prevenzione e cure, portando a un numero di morti ancora superiore.

### Perché abbocchiamo?

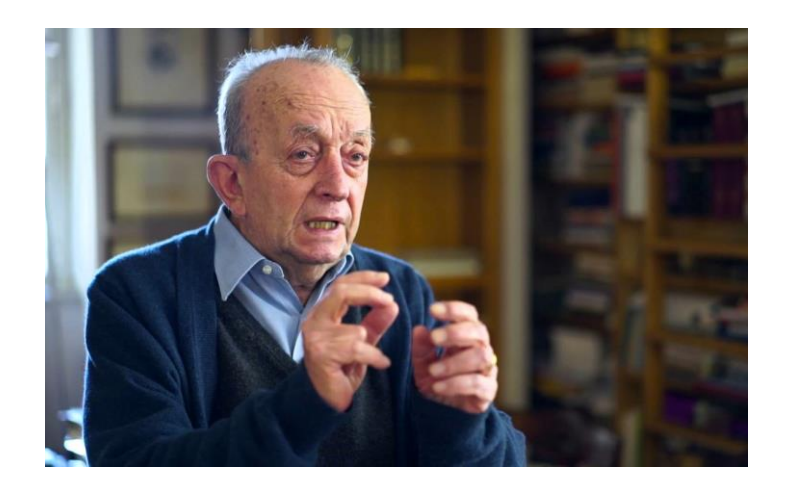

*«Meno di un terzo della popolazione ha livelli di comprensione della scrittura e del calcolo ritenuti necessari per orientarsi nella vita di una società moderna»* (TULLIO DE MAURO)

#### Le social bubble / echo chamber

3 per prod

standpoin

*«Si sta affermando il fenomeno delle echo-chambers, dove non esiste la verità dei fatti, perché ciascuno ha selezionato e riceve solo le notizie e i commenti con i quali concorda a priori»* (Annamaria Testa)

#### L'esperimento

#### Cronaca

#### La prima squola di social network e friulana

Interessante iniziativa digitale in atto a Udine e provincia

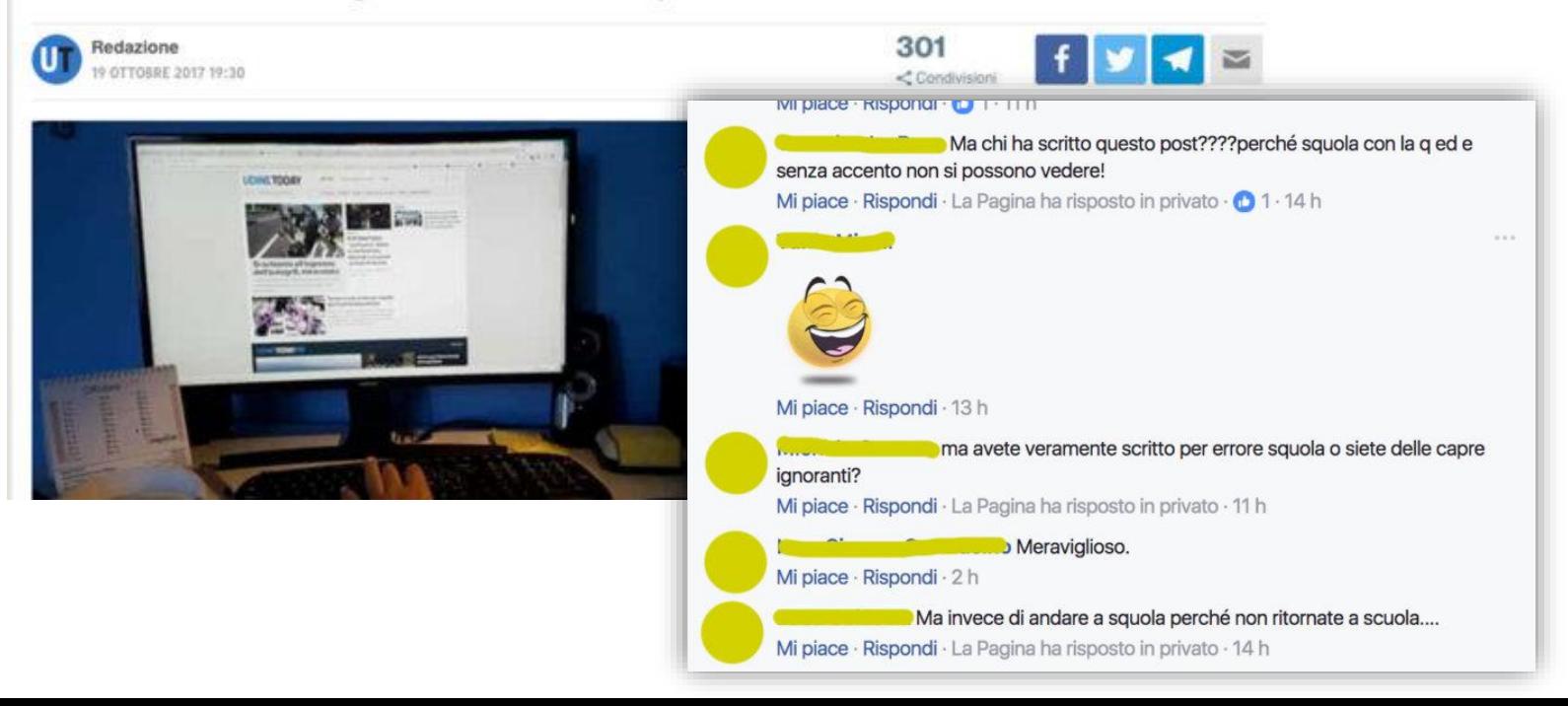

#### Come riconoscere una fake news

Una serie di elementi che possono aiutarti a scoprire se una notizia è affidabile o meno ancora prima di andare a effettuare verifiche più approfondite.

- Titoli altisonanti, esagerati e con abbondanza di punti esclamativi
- Immagini palesemente ritoccate o prese fuori contesto
- Frequenti errori di battitura e grammatica
- Non sono citate date o nomi e tutto il discorso rimane molto vago
- Il sito di provenienza o il profilo che l'ha condiviso non è professionista dell'informazione

**Se la notizia che hai di fronte contiene uno o più di questi elementi, c'è un elevata probabilità che si tratti di una fake news**

### L'infografica dell'IFLA

Una serie di elementi che possono aiutarti a scoprire se una notizia è affidabile o meno ancora prima di andare a effettuare verifiche più approfondite.

#### **COME RICON OSCERE LE FAKE NEWS**

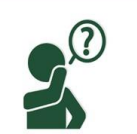

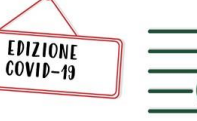

**VALUTA LA FONTE** C'è un autore? Verifica quanto è accreditato rispetto ai temi in oggetto

**APPROFONDISCI** I titoli possono essere clamorosi per catturare click. Quali sono i fatti?

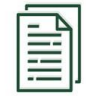

**FONTI A SUPPORTO?** Clicca sui link o controlla le fonti ufficiali. Confermano i fatti riportati?

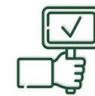

**GLI ALTRI SONO D'ACCORDO?** Altri siti dicono lo stesso? Quali fonti citano a supporto?

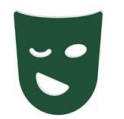

E' UNO SCHERZO? Se è troppo bizzarro potrebbe trattarsi di satira. Fai una ricerca sulla fonte per sicurezza

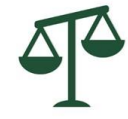

**VALUTA I TUOI PRECONCETTI** Tieni conto che le tue convinzioni personali e i tuoi interessi possono influenzare il tuo giudizio

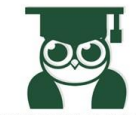

**CHIEDI AGLI ESPERTI** Chiedi ad un bibliotecario, consulta un sito di verifica dei fatti o una fonte ufficiale come l'OMS

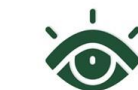

PENSACI BENE PRIMA DI **CONDIVIDERE** 

Non condividere né post né notizie prima di averne verificato l'attendibilità

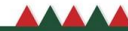

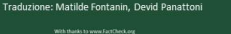

IFLA.org

#### Il decalogo dell'UNAMSI

UNIONE NAZIONALE MEDICO SCIENTIFICA DI INFORMAZIONE

1) VERIFICARE LA FONTE 2) ACCERTARSI DELL'AGGIORNAMENTO DEL SITO 3) CURE MEDICHE: EVITARE IL "FAI DA TE" 4) DIFFIDARE DELLE PRESCRIZIONI SENZA VISITA 5) MONITORARE IL RISPETTO DELLA PRIVACY 6) VALUTARE CON LA GIUSTA ATTENZIONE BLOG E FORUM 7) OCCHIO AI MOTORI DI RICERCA 8) NON "ABBOCCARE" ALLA PUBBLICITA' MASCHERATA 9) ACQUISTARE CON CAUTELA FARMACI ON LINE 10) NON CASCARE NELLA PSICOSI DEL COMPLOTTO

Controlla il sito. Spesso, alcuni portano gli utenti a credere si tratti di una fonte affidabile perché la grafica del sito, così come l'indirizzo, sono simili a importanti testate.

Esempi:

www.ilfattoquotidaino.it invece di www.ilfattoquotidiano.it

ilgiomale.it invece de ilgiornale.it

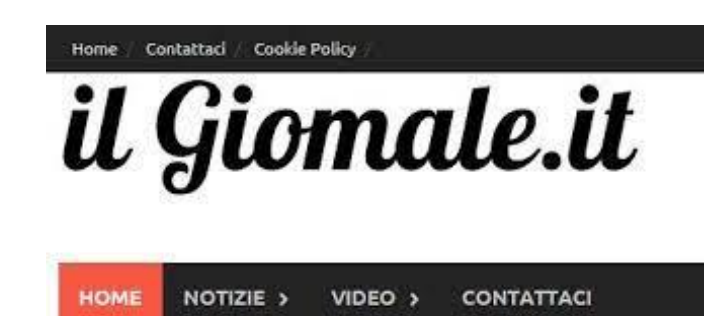

Controlla se la notizia è stata pubblicata anche su altri siti di informazione autorevoli, come Ansa, Il Corriere della Sera, Il Sole 24 Ore, La Repubblica, La Stampa e via dicendo.

Se nessuno ne parla, è altissima la probabilità che si tratti di una bufala.

OCCHIO: non è detto che tutto quello pubblicato sui quotidiani sia vero. Anche loro ogni tanto prendono delle cantonate. Verifica sempre su più fonti.

## Prima di condividere una notizia…

Poniti queste domande:

- La fonte è affidabile?
- Ho verificato su altre fonti?
- Ho verificato la notizia alla fonte?

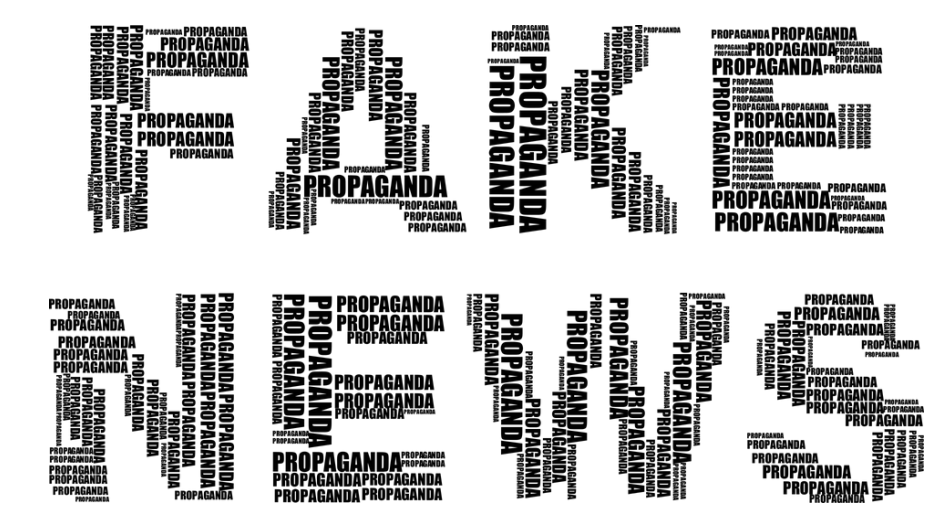

Ricorda: più l'affermazione è forte e crea sdegno, maggiori sono le probabilità che si tratti di una bufala.

### Prima di condividere sui social…

- Chi è l'autore?
- Chi ha diffuso la notizia?
- Qual è il pubblico di riferimento?
- C'è qualcuno che ha pagato per la diffusione della notizia, oppure, c'è qualcuno che ci guadagna se accedo al link proposto?
- C'è qualcuno che potrebbe trarre beneficio da questa notizia o esserne leso?
- C'è qualche elemento che sembra essere stato omesso e, nel caso, ci sembra sia qualcosa di importante?
- La fonte è credibile e, nel caso di risposta affermativa, cosa ci spinge a ritenere che lo sia?

Verifica che non si tratti di una bufala consultando i siti di debunking , che elencano/analizzano le principali fake news che circolano in Rete.

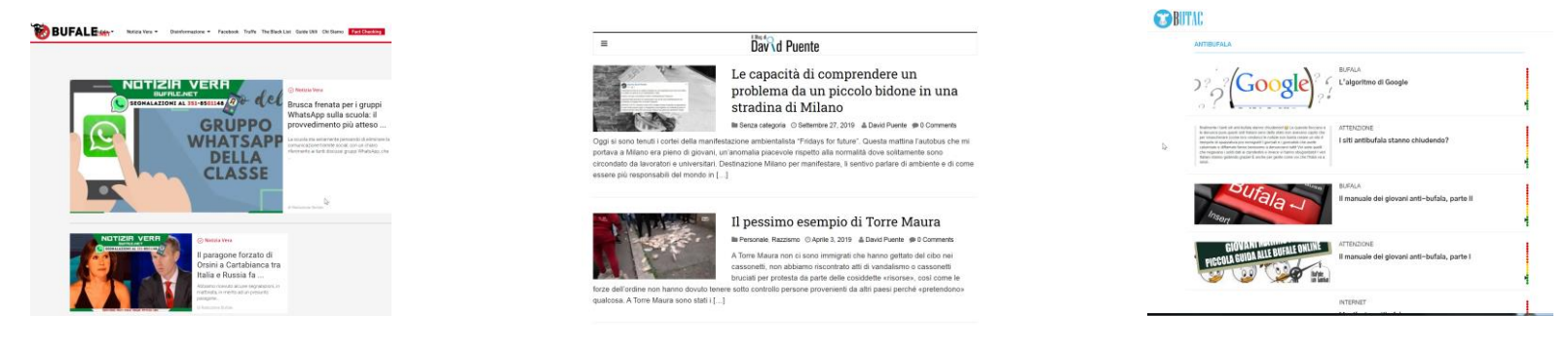

**Bufale.net www.davidpuente.it/blog/ Butac.it**

Come indica Wikipedia: «Un debunker, in italiano sbufalatore, demistificatore o disingannatore, è una persona che mette in dubbio o smaschera ciarlatanerie, bufale, affermazioni o notizie false, esagerate, antiscientifiche, dubbie o tendenziose»

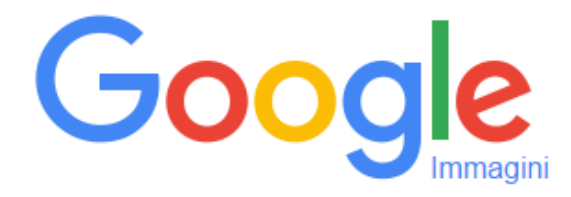

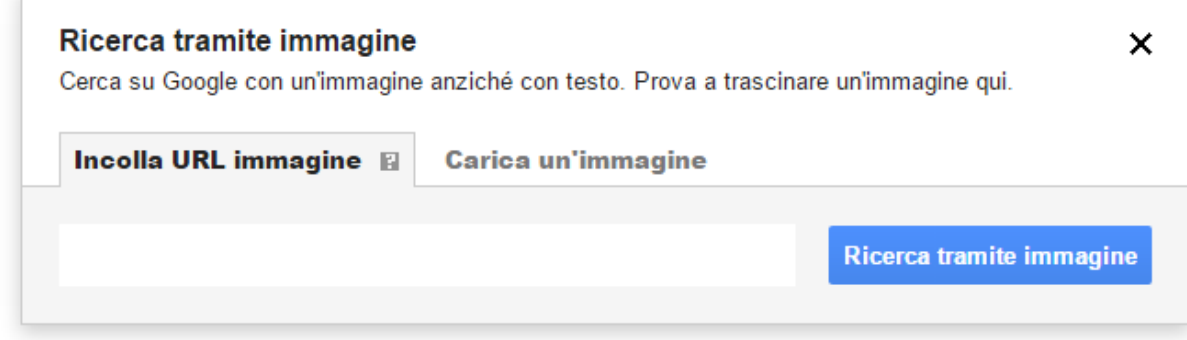

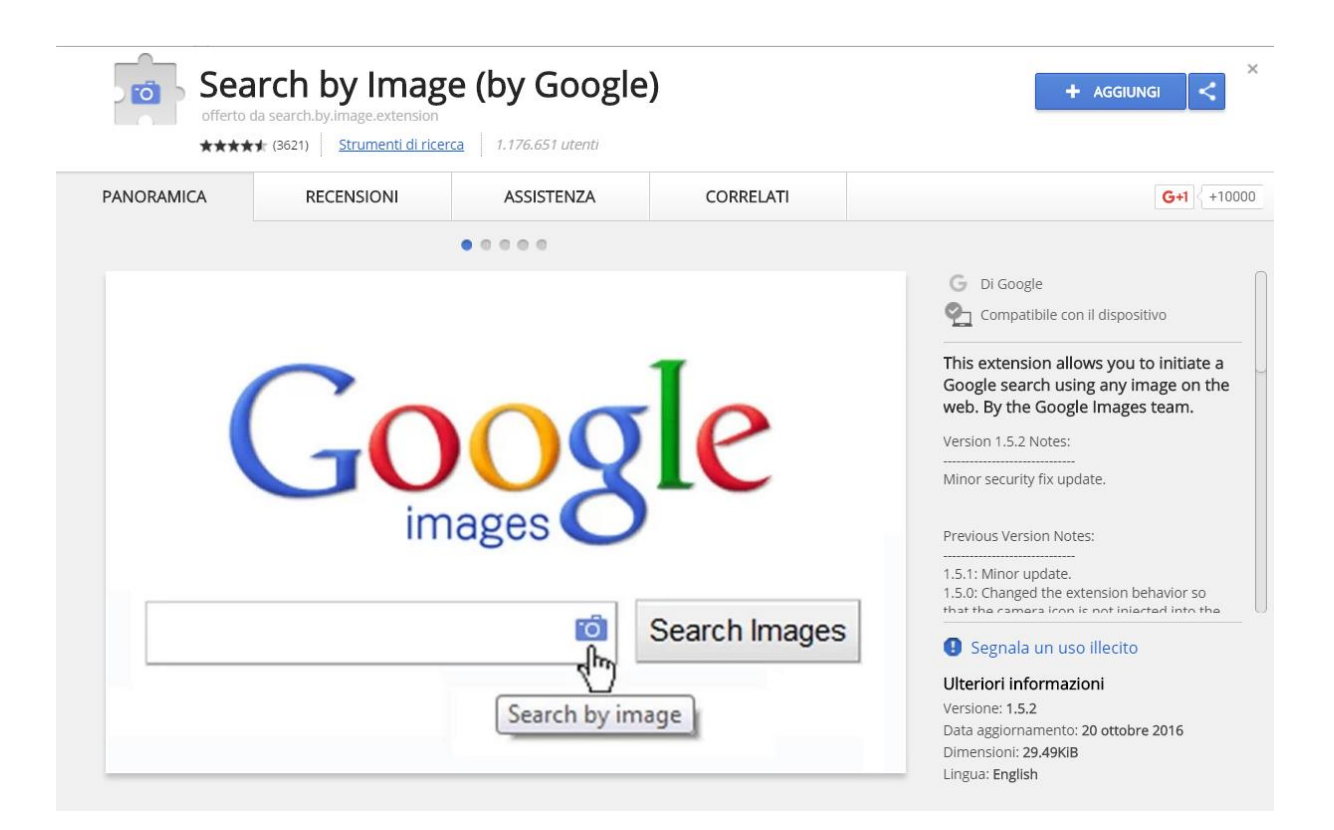

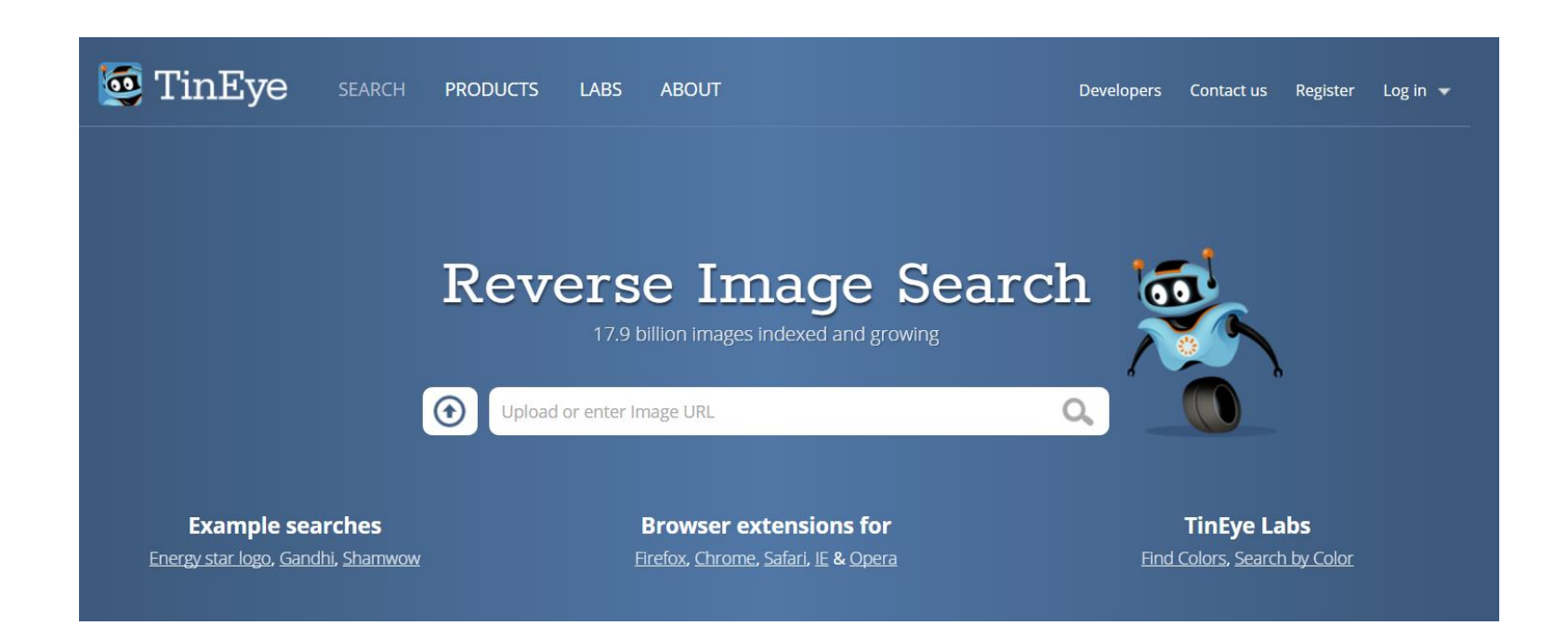

http://exif.regex.info/exif.cgi

Jeffrey's Exif Viewer è un servizio gratuito e web-based che riesce a recuperare i dati EXIF riguardanti le immagini digitali, indicate sia sotto forma di URL che salvate in locale.

Potrai così scoprire quando e dove la foto è stata scattata, se, quando e con quale editor è stata modificata e molto altro.

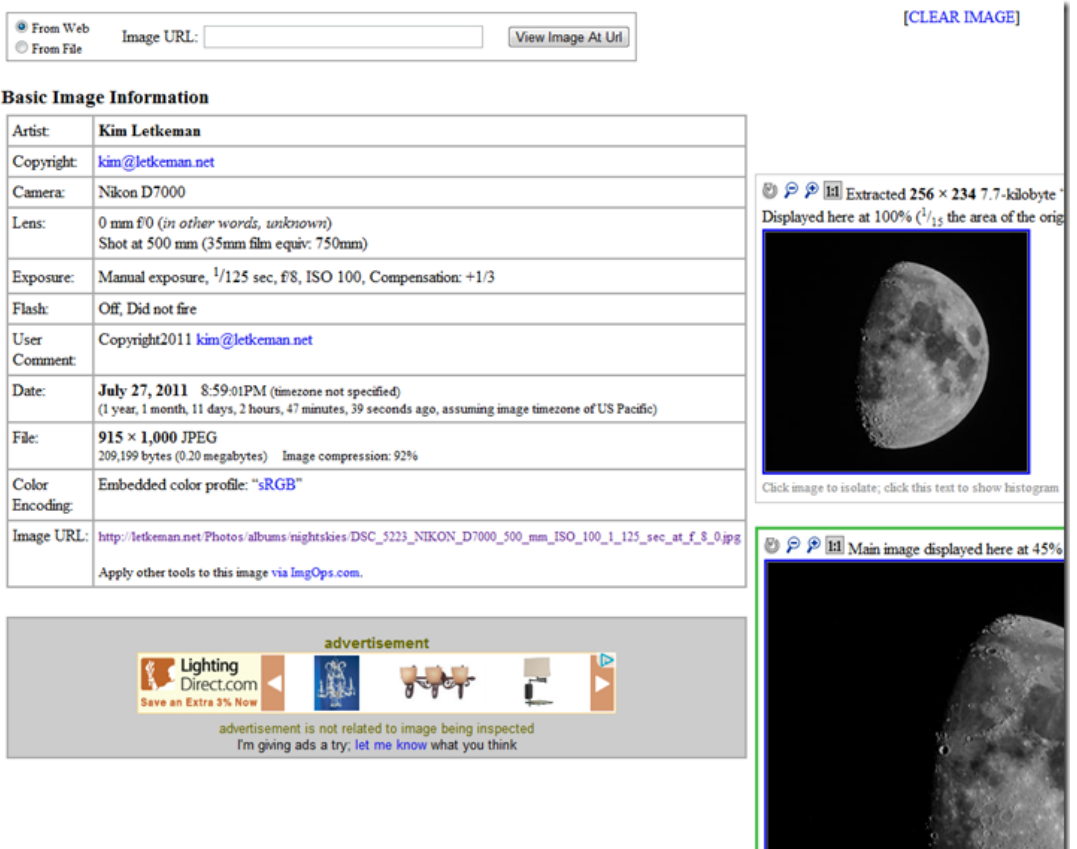

### Investigatore foto (iOS)

#### Riassumi i metadati o visualizzali tutti

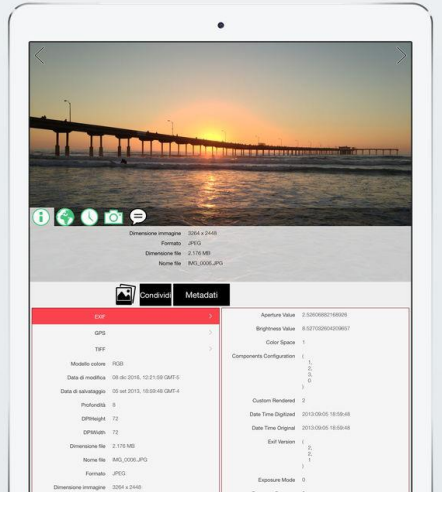

Visualizza la posizione sulle mappe Waze, Apple o Google Carrier <sub>®</sub> 12:56 PM Posizione acquisita < Indietro Clemente Oceanside San Marcos Carlsbad Escondido Encinita Solana Bay El Cajon Spring Vall SAN DIEGO National City Chula Vista **CO** TIJUANA Playas de Rosarito

#### Riassumi i metadati o visualizzali tutti

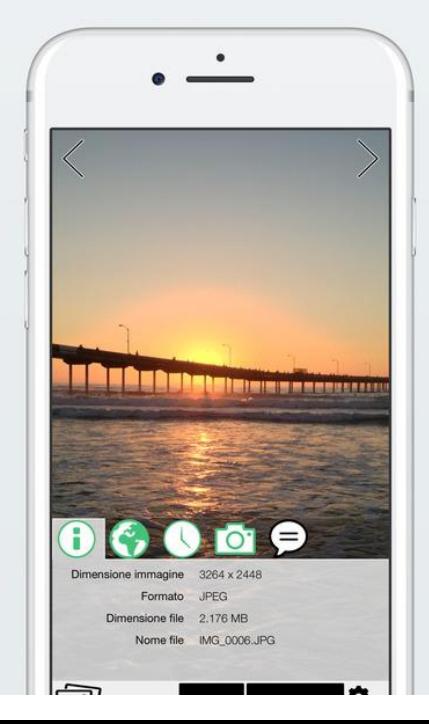

#### Photo Exif Editor (Android)

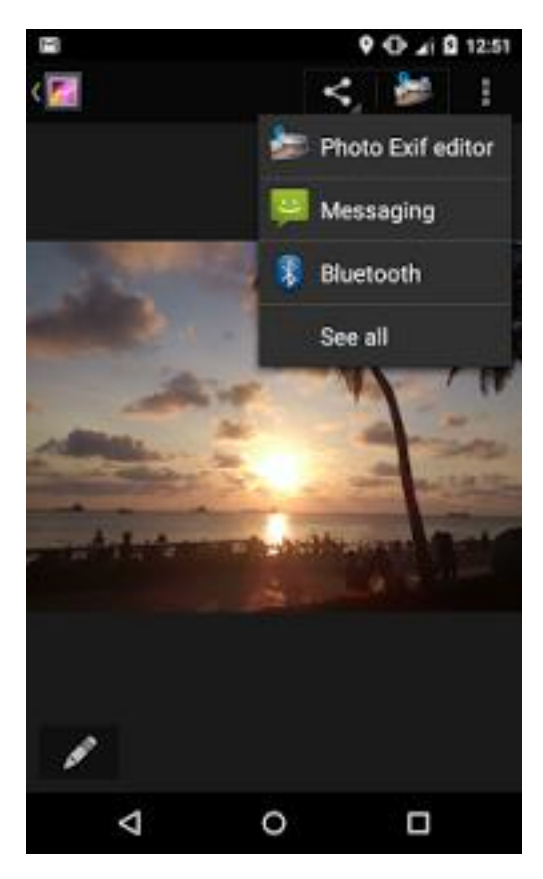

#### I dati dei video

https://citizenevidence.amnestyusa.org

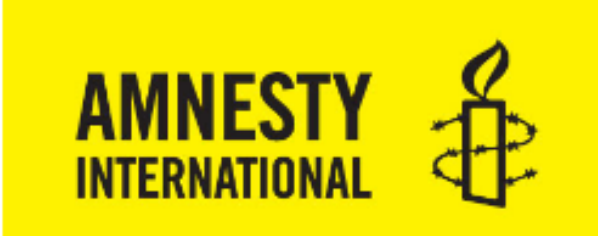

#### **Youtube DataViewer**

**Enter YouTube URL** 

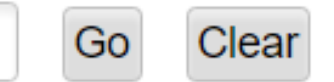

@ 2015 Amnesty International USA | 5 Penn Plaza, New York, NY 10001 | 212.807.8400

#### La segnalazione su Facebook

12:30  $\blacktriangle$ 

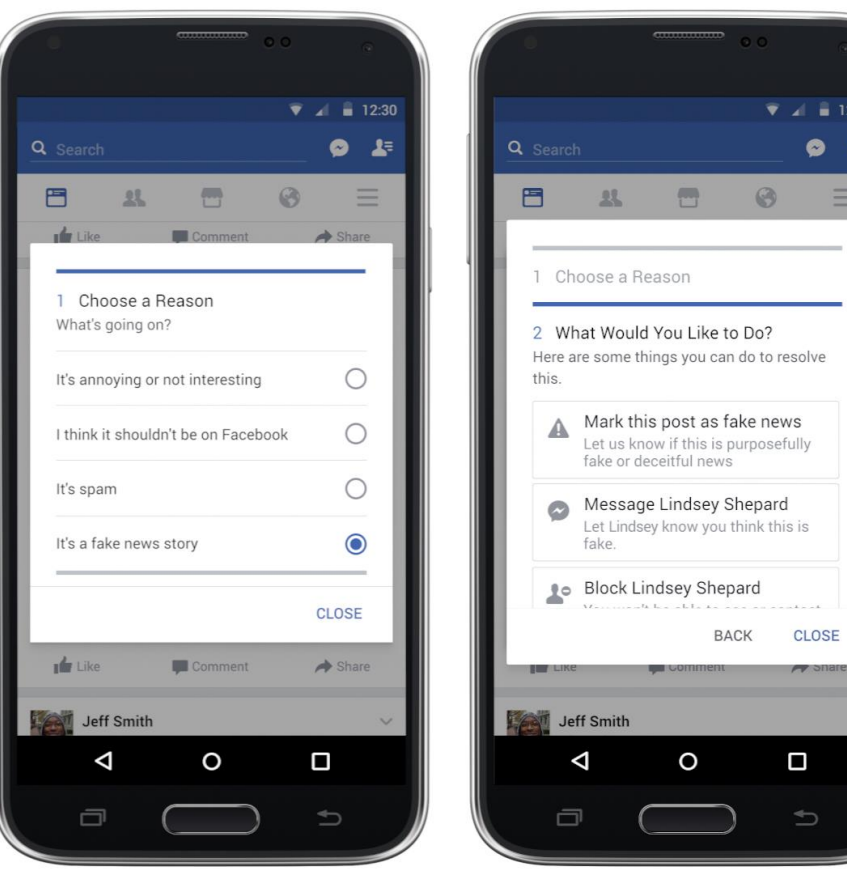